# **E**hipsmall

Chipsmall Limited consists of a professional team with an average of over 10 year of expertise in the distribution of electronic components. Based in Hongkong, we have already established firm and mutual-benefit business relationships with customers from,Europe,America and south Asia,supplying obsolete and hard-to-find components to meet their specific needs.

With the principle of "Quality Parts,Customers Priority,Honest Operation,and Considerate Service",our business mainly focus on the distribution of electronic components. Line cards we deal with include Microchip,ALPS,ROHM,Xilinx,Pulse,ON,Everlight and Freescale. Main products comprise IC,Modules,Potentiometer,IC Socket,Relay,Connector.Our parts cover such applications as commercial,industrial, and automotives areas.

We are looking forward to setting up business relationship with you and hope to provide you with the best service and solution. Let us make a better world for our industry!

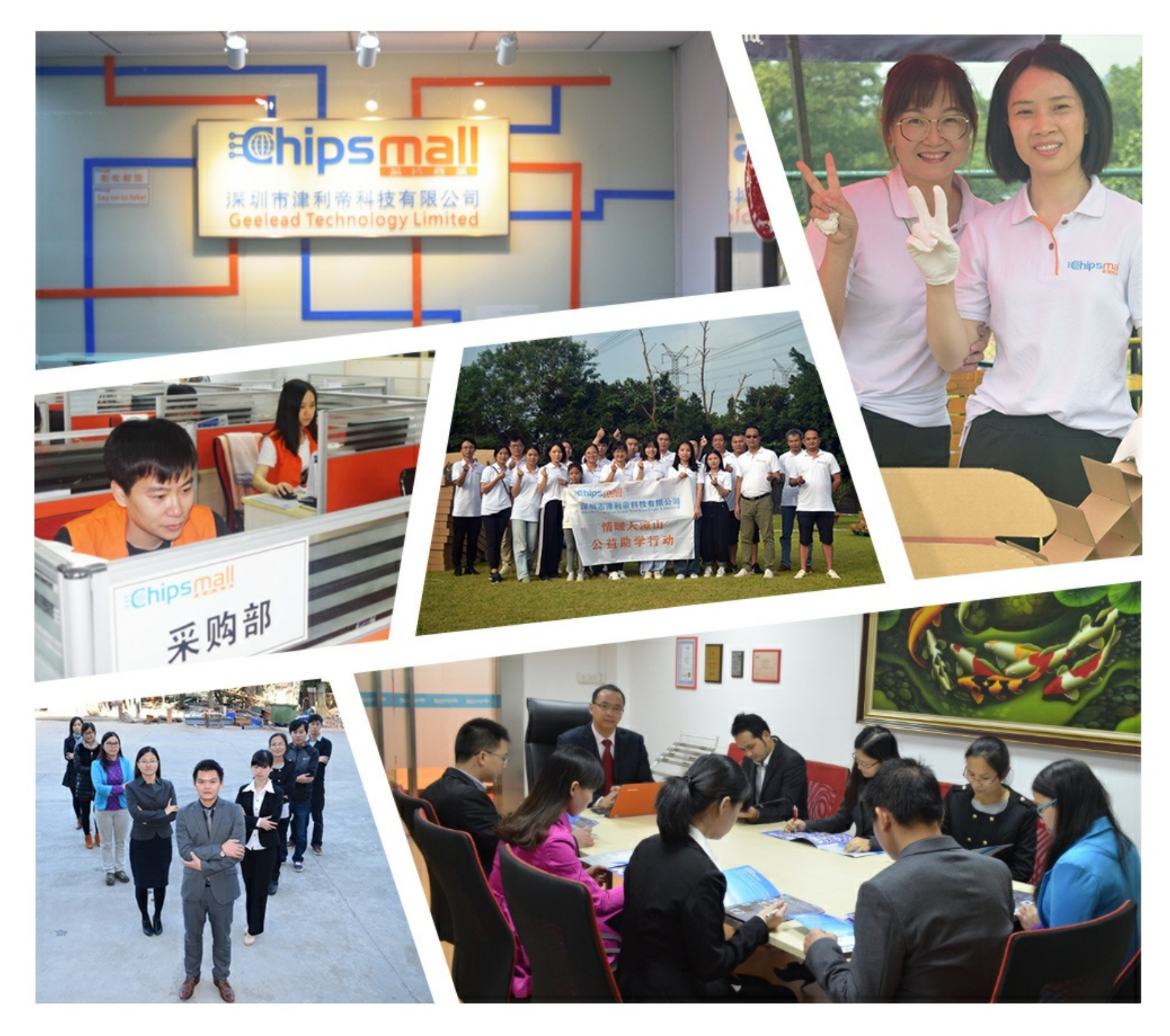

# Contact us

Tel: +86-755-8981 8866 Fax: +86-755-8427 6832 Email & Skype: info@chipsmall.com Web: www.chipsmall.com Address: A1208, Overseas Decoration Building, #122 Zhenhua RD., Futian, Shenzhen, China

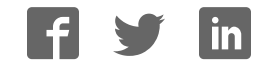

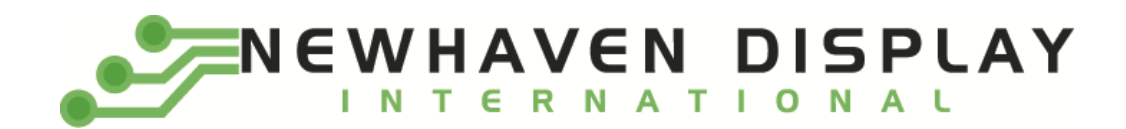

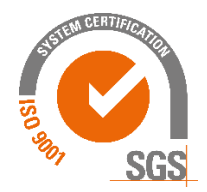

# **NHD-FT81x-SHIELD**

# **Arduino Shield User Guide for NHD EVE2 TFT Modules**

NHD- Newhaven Display FT81x- Supports Newhaven Display FT81x (EVE2) based TFT Modules SHIELD- Arduino Shield

# **Newhaven Display International, Inc.**

2661 Galvin Ct. Elgin IL, 60124 Ph: 847-844-8795 Fax: 847-844-8796

**[www.newhavendisplay.com](http://www.newhavendisplay.com/)** 

**[nhtech@newhavendisplay.com](mailto:nhtech@newhavendisplay.com) [nhsales@newhavendisplay.com](mailto:nhsales@newhavendisplay.com)** 

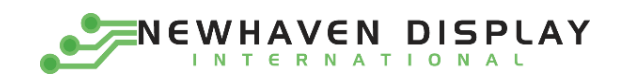

# **Table of Contents**

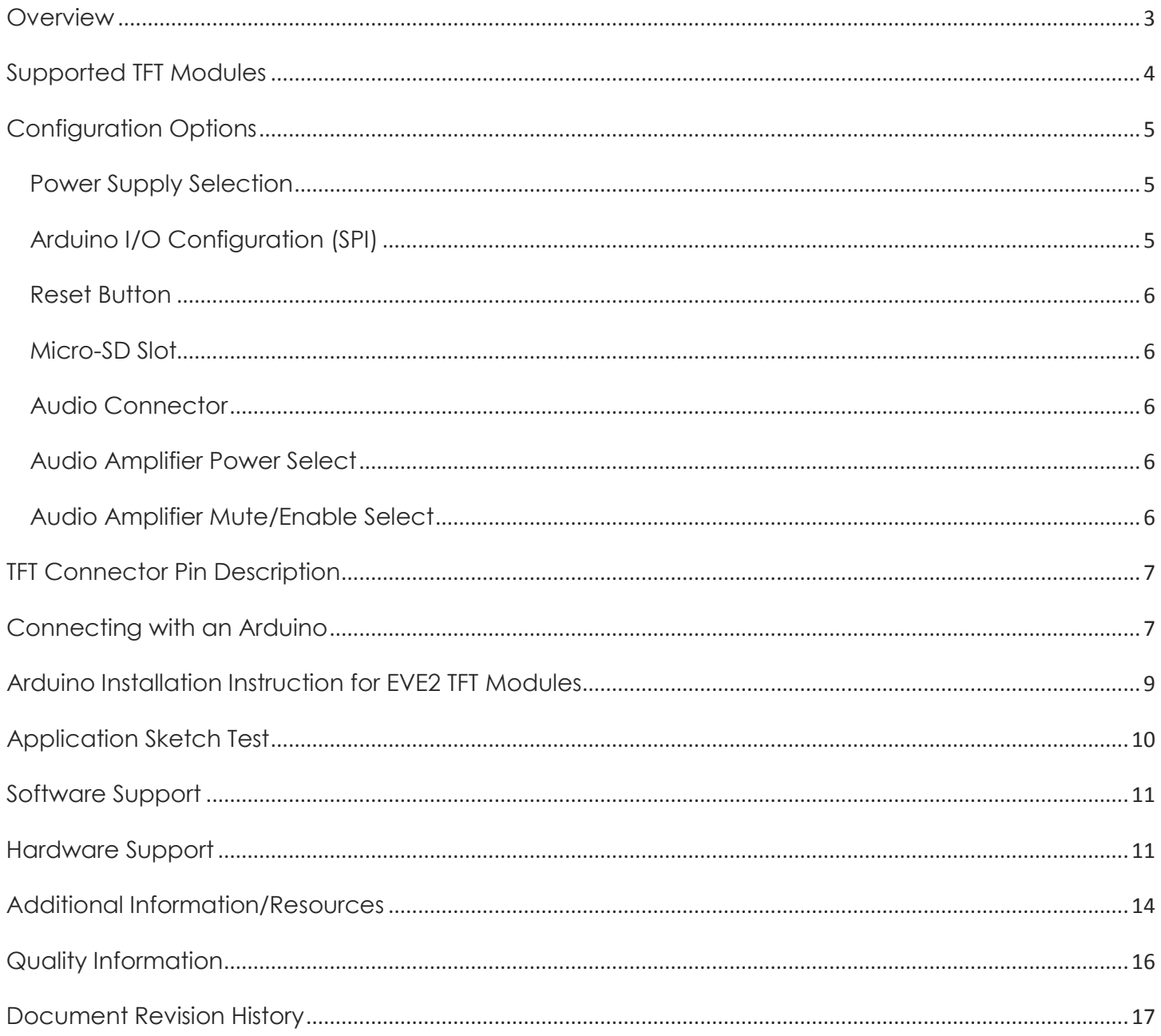

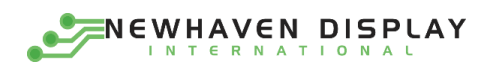

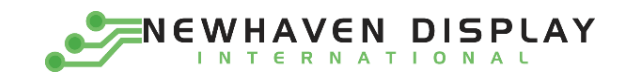

## <span id="page-3-0"></span>**Overview**

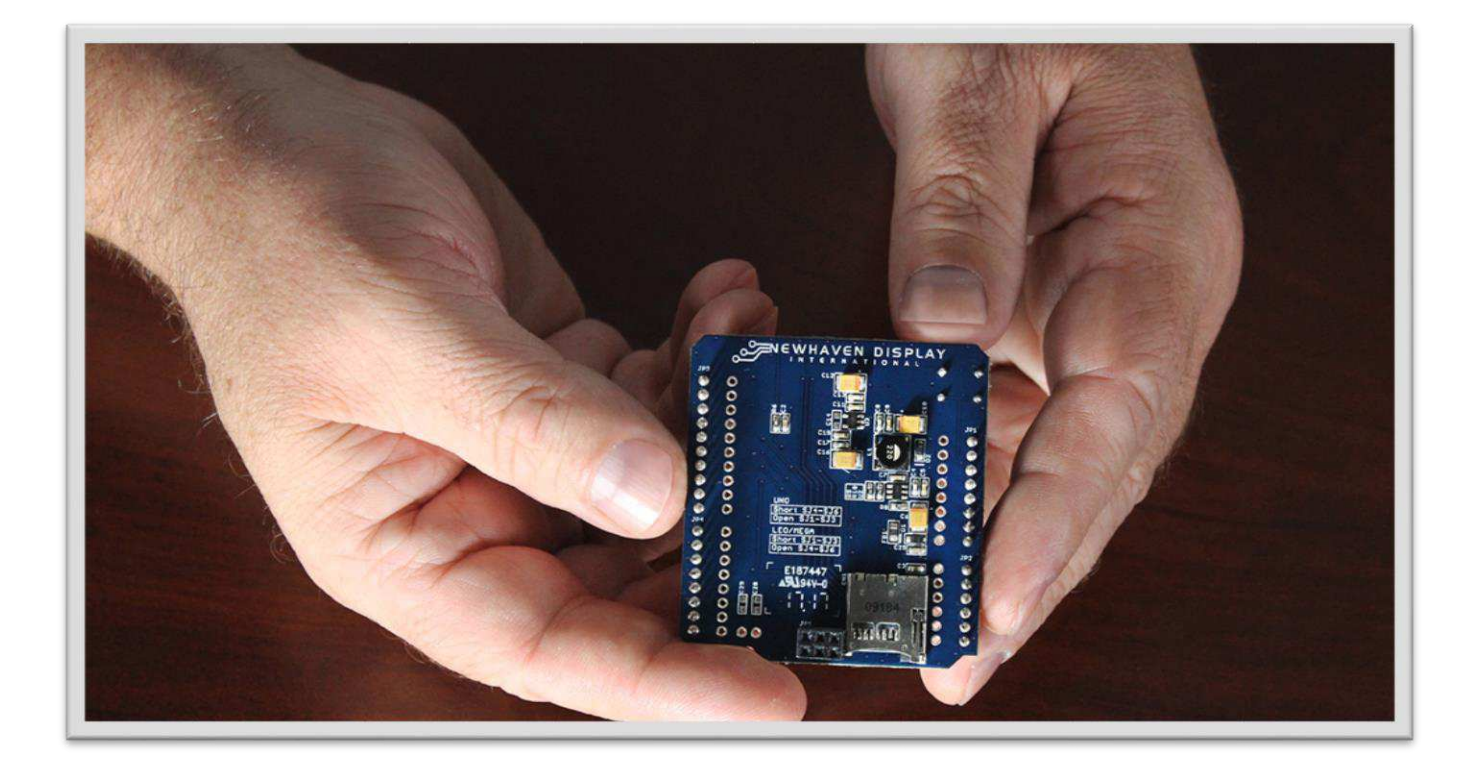

Arduino shields are meant to extend the capabilities of the Arduino, while also making initial development of a new device much easier for the user. In this case, our NHD-FT81x-SHIELD provides seamless connectivity and direct software compatibility for the user when using any of our EVE2 TFT Modules with an Arduino. In addition, the NHD-FT81x-SHIELD offers the following features:

- $\triangleright$  Logic level shifters to allow the 5V Arduino to communicate with the 3.3V FT81x
- $\triangleright$  Regulators to allow the Arduino to output more current to the EVE2 TFT Module
- $\triangleright$  Audio filter/amplifier circuit to utilize the EVE2 TFT Module's audio output signal
- $\triangleright$  MicroSD card slot, which allows expandable storage for data such as images, video, and audio, etc.

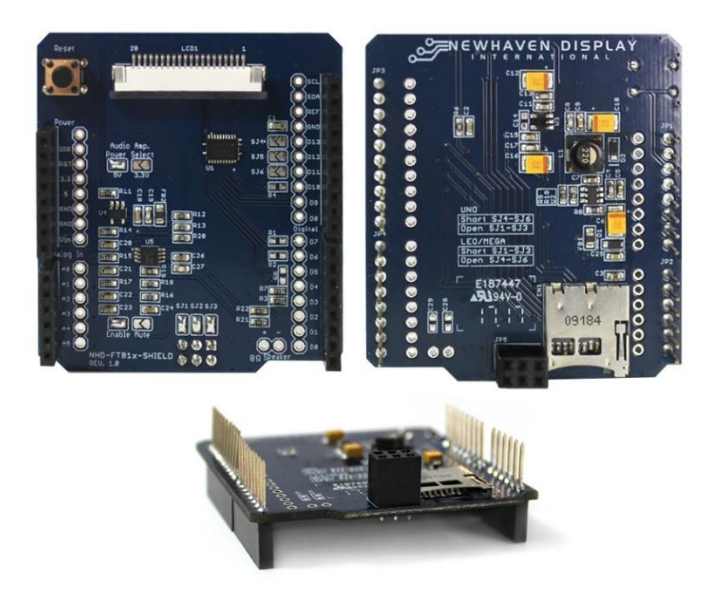

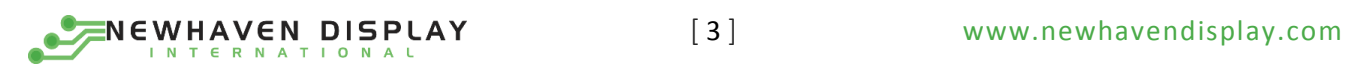

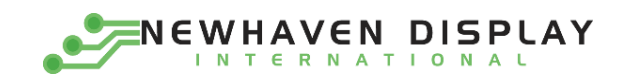

# <span id="page-4-0"></span>Supported TFT Modules

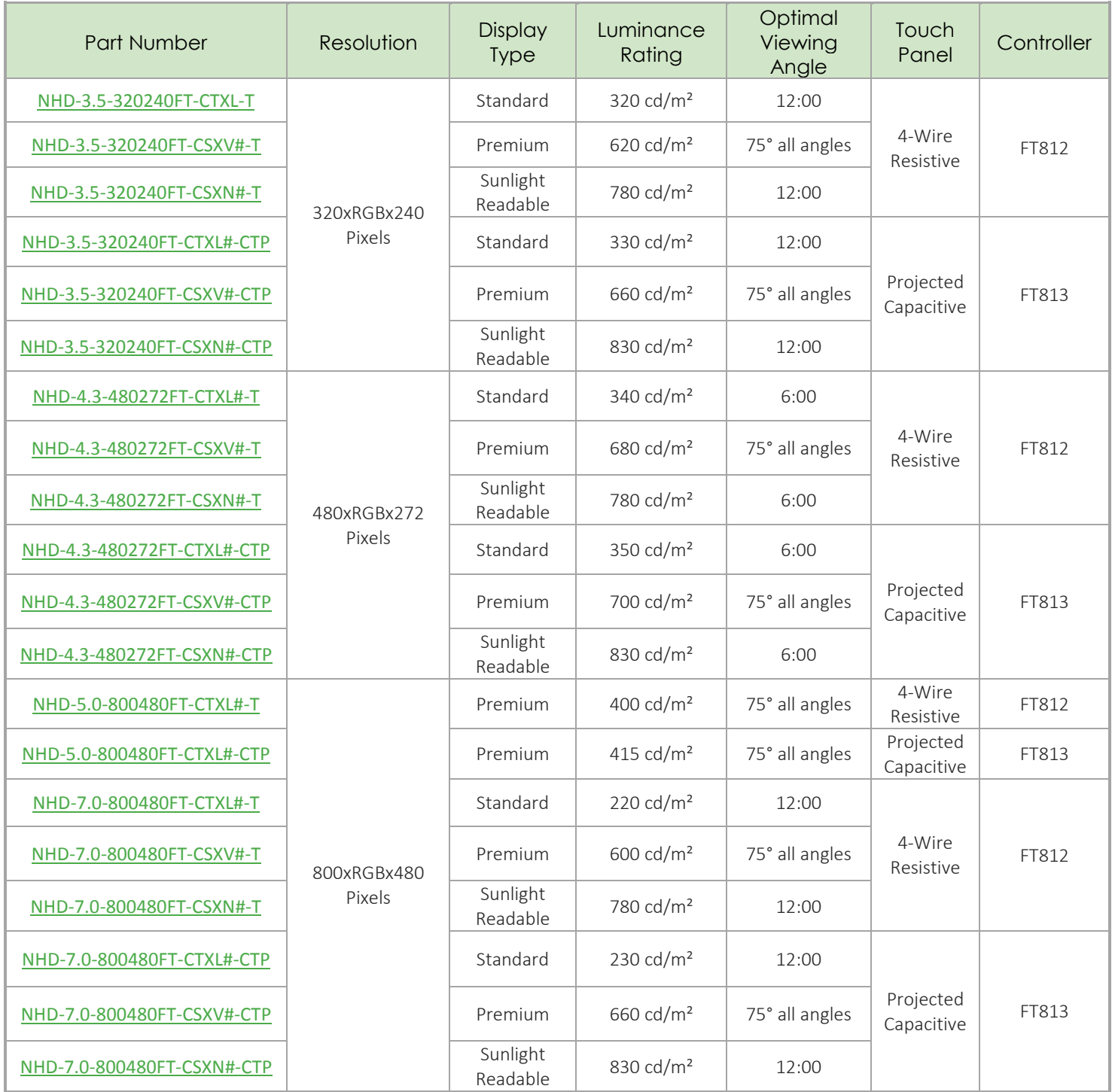

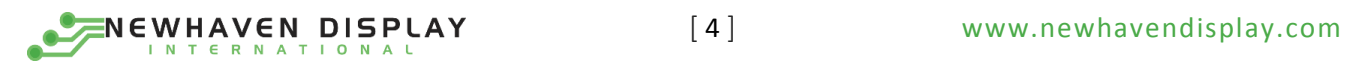

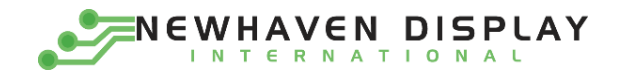

# <span id="page-5-0"></span>Configuration Options

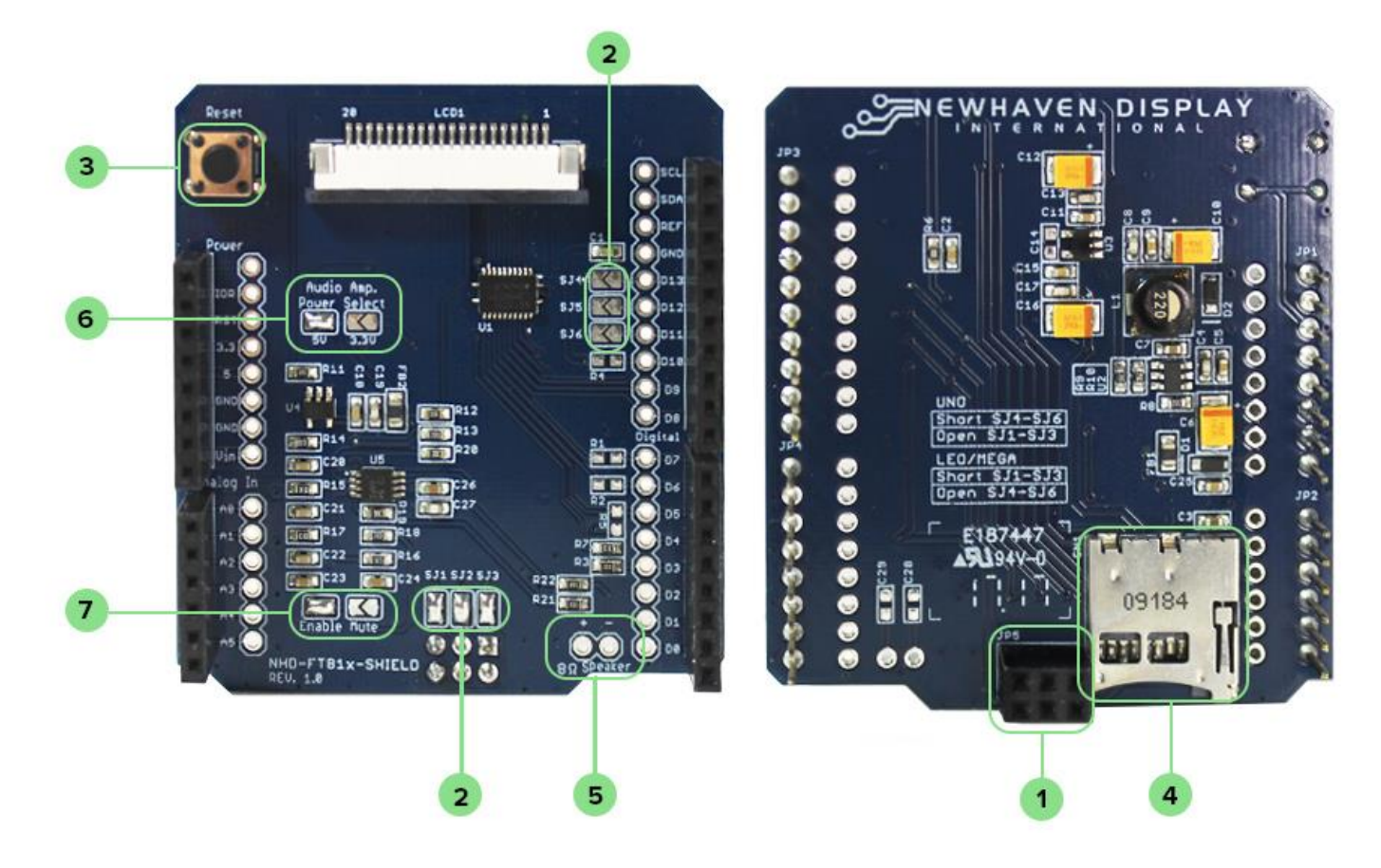

#### <span id="page-5-1"></span>(1) *Power Supply Selection*

Since you'll probably be connecting other things to the Arduino (LEDs, sensors, servos) we recommend using a DC power supply that can provide at least 1000mA of output current.

#### IMPORTANT NOTE: When using the Arduino + NHD-FT81x-SHIELD connected to an EVE2 TFT Module, a DC power supply should always be connected to the Arduino's DC input. This is due to the current limitations of the USB input on the Arduino.

#### <span id="page-5-2"></span>(2) *Arduino I/O Configuration (SPI)*

On the NHD-FT81x-SHIELD, six solder jumpers (SJ1, SJ2, SJ3, SJ4, SJ5, and SJ6) have been added to provide flexibility to the Users' Arduino selection.

Solder Jumpers SJ1, SJ2, and SJ3 enable the SPI lines on the ICSP header. The MISO, MOSI, and SCK lines are available in a consistent physical location on the ICSP header (Solder connections fitted by default).

Solder Jumpers SJ4, SJ5, and SJ6 enable the SPI lines on the Arduino Uno's Digital header. A number of clones do not include the ICSP header, and therefore this configuration is required to be compatible.

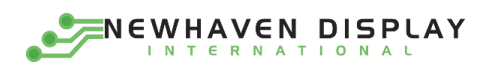

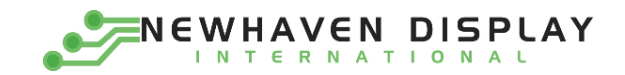

#### <span id="page-6-0"></span>(3) *Reset Button*

S1 is a reset button for the Arduino, not for the display. This allows access to the Arduino's reset button which is covered up when a shield in placed on top of the Arduino for a number of the Arduino models.

#### <span id="page-6-1"></span>(4) *Micro-SD Slot*

The micro-SD socket CN1 on the NHD-FT81x-SHIELD enables the Arduino to access files for use with the FT81x Graphics Controller, along with being a storage media for general storage used by the Arduino. The Arduino communicates to both the Display and micro-SD card over SPI, and some of the communication from the display may request the Arduino for information which is stored on a file on the card. The Arduino will then access the information on the micro-SD card and send the information to the Display. The micro-SD card chip select signal is available on the Arduino's Digital pin 5, while the card detection signal is available on the Arduino's Digital pin 3.

#### <span id="page-6-2"></span>(5) *Audio Connector*

The audio connector JP6 is used for connecting an external 8 Ohm 1 Watt speaker.

SP+ Audio speaker +ve from the onboard amplifier. SP- Audio speaker -ve from the onboard amplifier.

#### <span id="page-6-3"></span>(6) *Audio Amplifier Power Select*

This jumper provides the option to select the power supply voltage for the onboard power amplifier.

SJ9 (5V) Audio Amplifier Power Select 5 Volts. (Solder connection fitted by default). SJ10 (3.3V) Audio Amplifier Power Select 3.3 Volts.

#### <span id="page-6-4"></span>(7) *Audio Amplifier Mute/Enable Select*

This jumper provides the option to Enable or Mute the onboard amplifier.

SJ7 (Enable) Audio Amplifier Enable (Solder connection fitted by default). SJ8 (Mute) Audio Amplifier Mute.

The onboard amplifier circuit can also be muted by the AUDIO\_SHDN# signal connected to GPIO2 on the TFT-LCD Controller board.

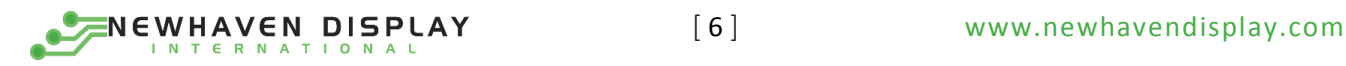

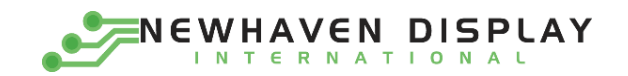

# <span id="page-7-0"></span>TFT Connector Pin Description

The EVE2 TFT Module is connected to the NHD-FT81x-SHIELD via the FFC connector labeled "LCD1" (20-Pin 1.0mm FFC Bottom-Contact). The table below describes the pins of the TFT connector and shows their connection to the Arduino.

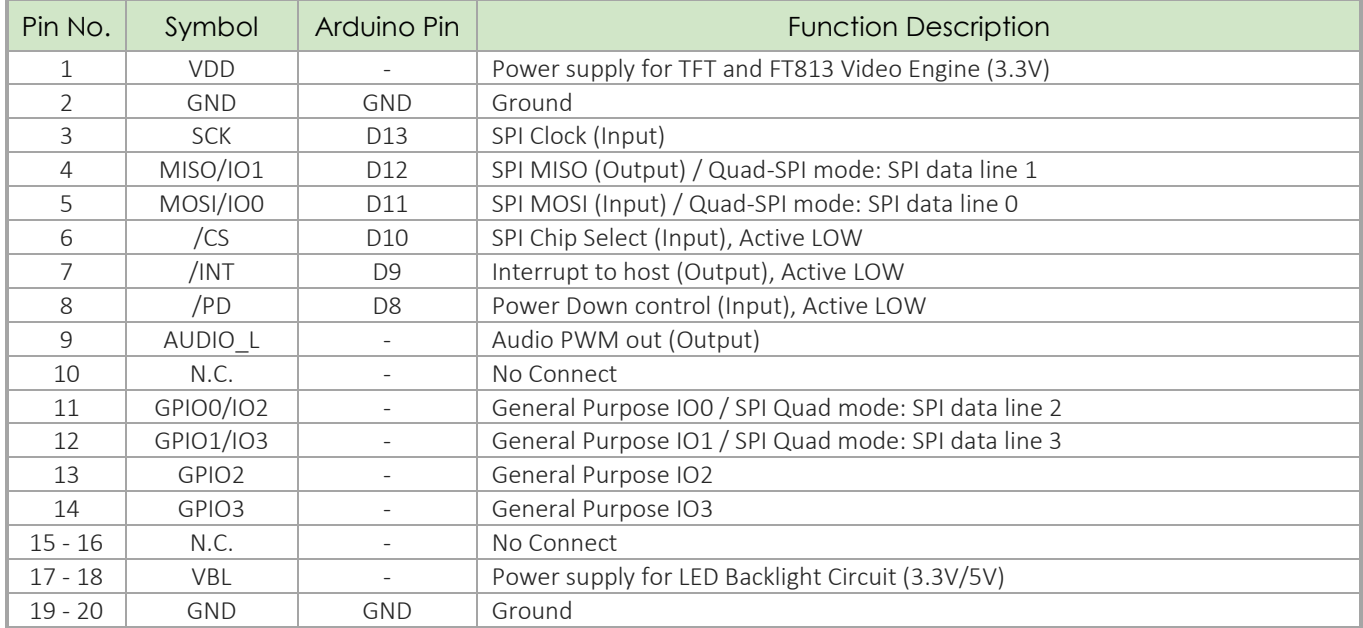

# <span id="page-7-1"></span>Connecting with an Arduino

To use the NHD-FT81x-SHIELD, simply place it onto your Arduino as shown below:

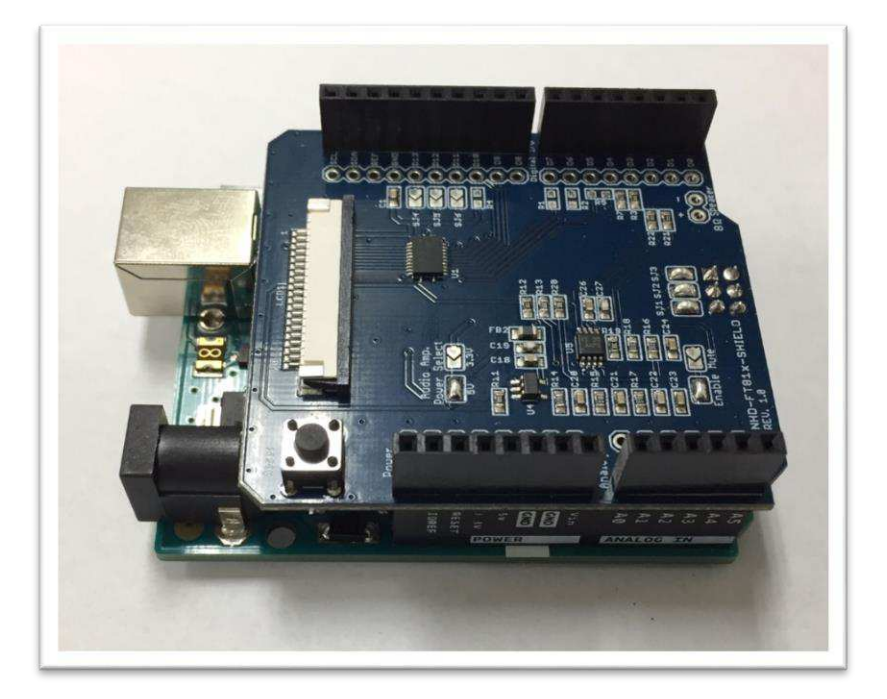

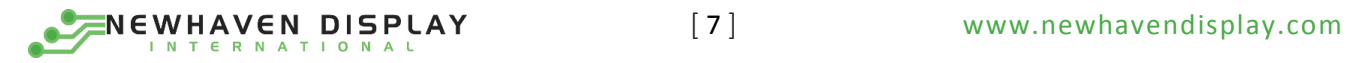

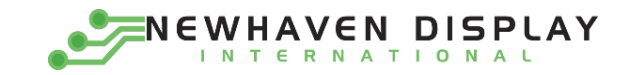

Using one of the EVE2 TFT Modules, connect the shield to the display through the 20 -pin, 1.0mm pitch FFC connectors using an FFC cable as shown below:

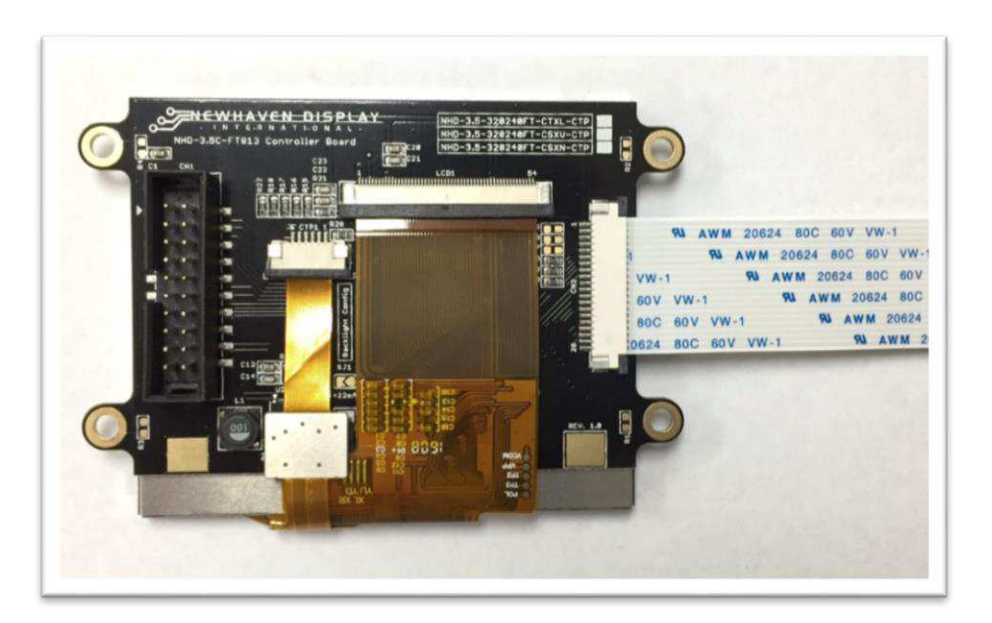

(FFC connector on the EVE2 TFT Module is Top -Contact)

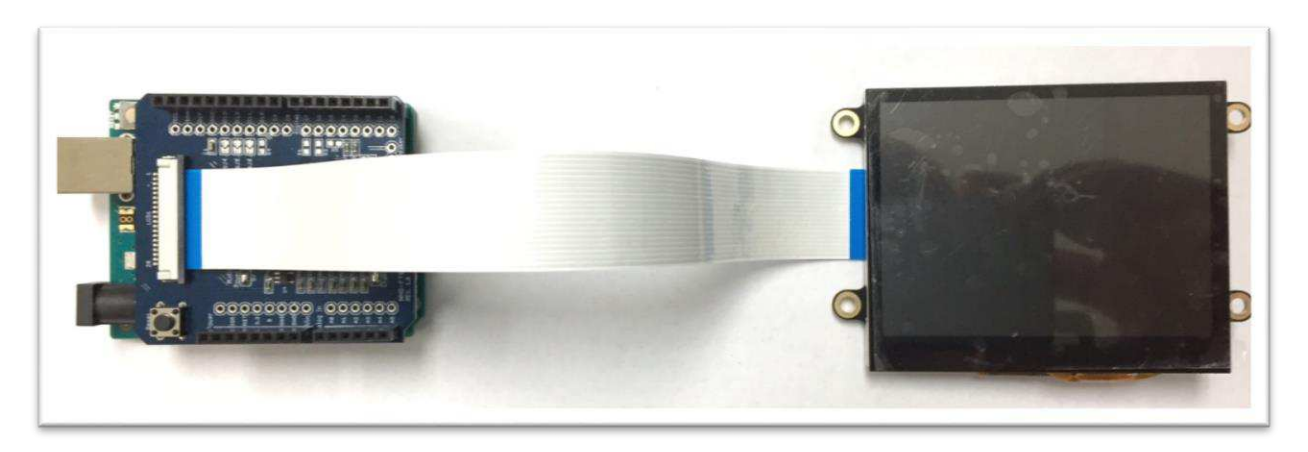

(FFC connector on the NHD-FT81x-SHIELD is Bottom-Contact)

*Don't forget to remove the protective film from the display!*

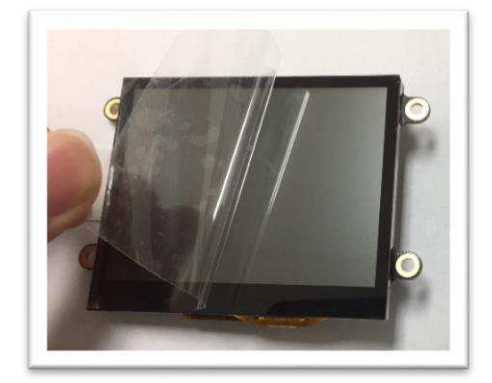

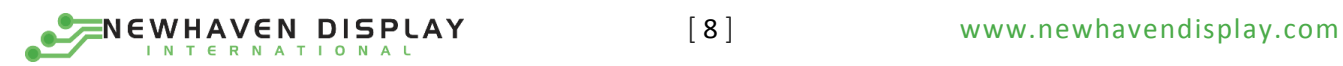

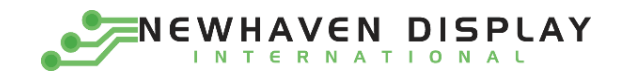

# <span id="page-9-0"></span>Arduino Installation Instruction for EVE2 TFT Modules

Before you jump to installing the Arduino project files, make sure you've got the correct Arduino IDE version installed.

#### **Tested Platform Version:** Arduino 1.8.1

FTDI/Bridgetek has Arduino example code ready to go for use with the NHD -FT81x-SHIELD. You will need to download the project files and unzip the package onto a respective project folder and open the solution/sketch file in the project folder and execute it.

Visit Newhaven Display's GitHub page and download the Arduino specific project files.

<https://github.com/NewhavenDisplay/EVE2-TFT-Modules>

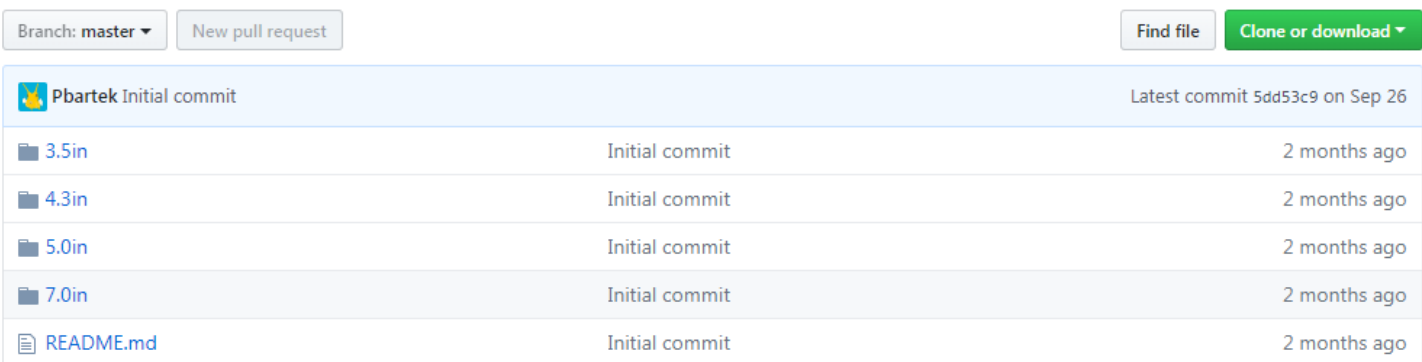

Click the 'Clone or download' drop-down, then click 'Download ZIP' and the browser will download the EVE2 TFT Module library to your computer.

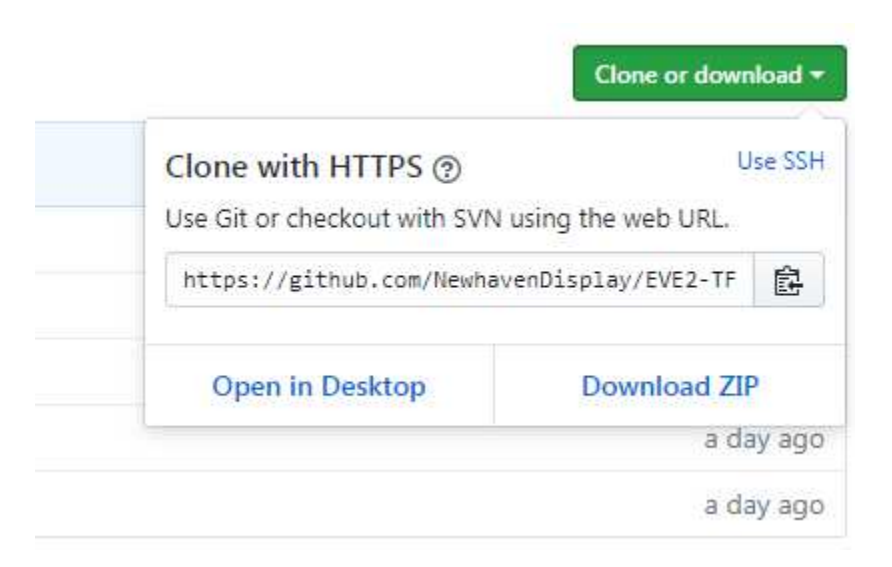

Un-zip the folder and rename it "EVE2-TFT-Modules" make sure to place the package into a desired project folder and open the sketch file in the project folder to use one of the examples.

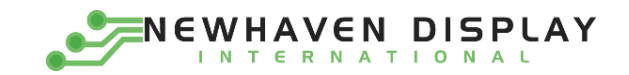

# <span id="page-10-0"></span>Application Sketch Test

**IMPORTANT NOTE: Due to the current limitations of the USB input on the Arduino, whenever connecting the Arduino to your computer and/or uploading code with an EVE2 TFT Module connected to it, a DC power supply should always be connected to the Arduino's DC input in addition to the USB input connection.**

The example named 'FT\_App\_Sketch' demonstrates interactive sketching by utilizing the FT81x's builtin sketch, slider & button commands.

Select this example and upload it to your Arduino. When the Arduino restarts, you should see the following:

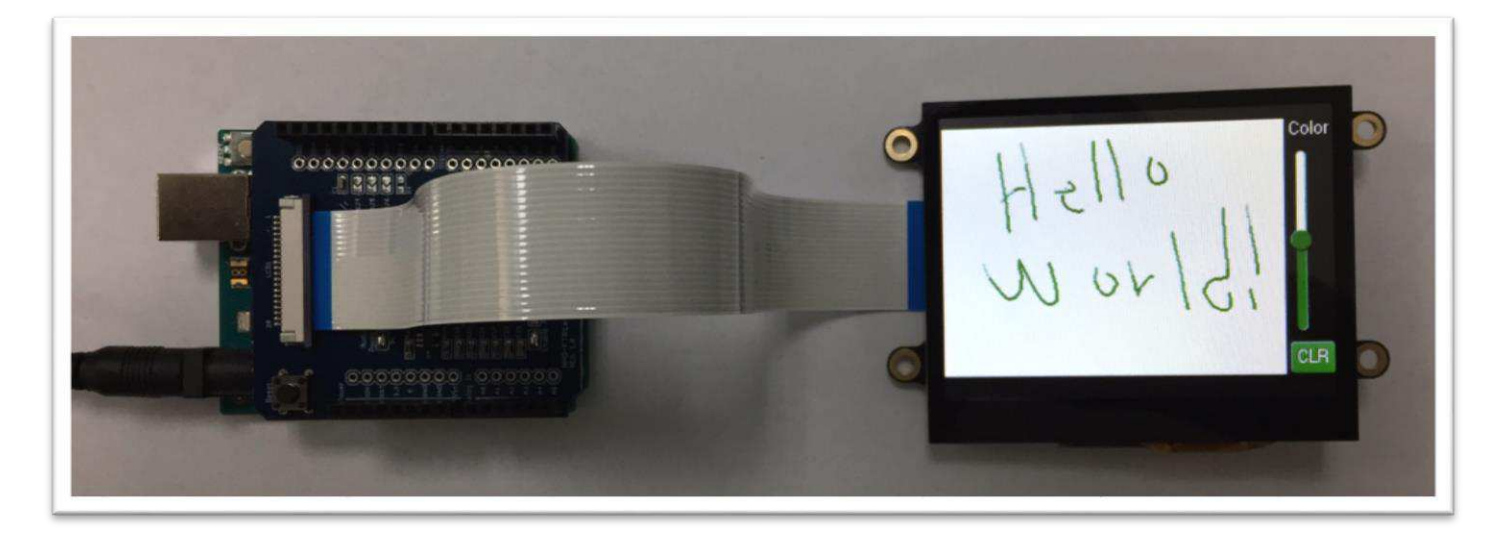

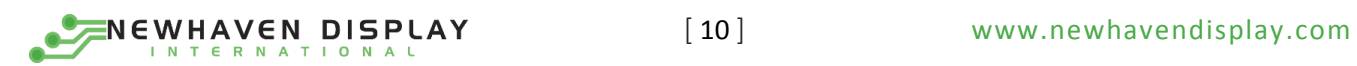

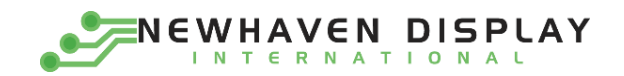

# <span id="page-11-0"></span>Software Support

All software relating to the NHD-FT81x-SHIELD and the Arduino are supplied from FTDI Directly, and are not created nor maintained by Newhaven Display International, Inc.

Newhaven Display has created the NHD-FT81x-SHIELD hardware, however all software relating to these products are provided by FTDI/Bridgetek. For additional software support relating to these products, please contact the FTDI/Bridgetek Support Team:

#### <http://www.ftdichip.com/FTContact.htm>

# <span id="page-11-1"></span>Hardware Support

The NHD-FT81x-SHIELD hardware is supported by Newhaven Display. Any issues regarding the hardware itself, please contact the Newhaven Display Support Team via the Newhaven Display website, or on the Newhaven Display Forum (also accessible from the Newhaven Display website):

<http://www.newhavendisplay.com/>

# Compatible Arduinos

The NHD-FT81x-SHIELD is compatible with a wide range of Arduino and Arduino clones, however there are some which are not compatible. The NHD-FT81x-SHIELD requires 5V to be supplied from the Arduino itself, and some Arduino clones, specifically 3.3V versions such as the Arduino Pro 3.3V, feature 3.3V on the pin typically specified as being 5V. These 3.3V varieties are not compatible as 5V is required for the NHD-FT81x-SHIELD.

#### Known compatible Arduinos for the NHD-FT81x-SHIELD:

Uno NerO Leonardo Mega 2560

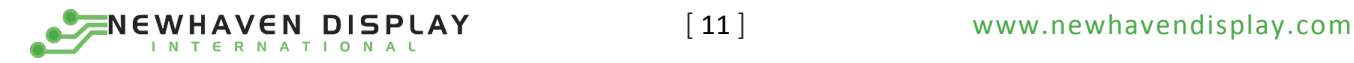

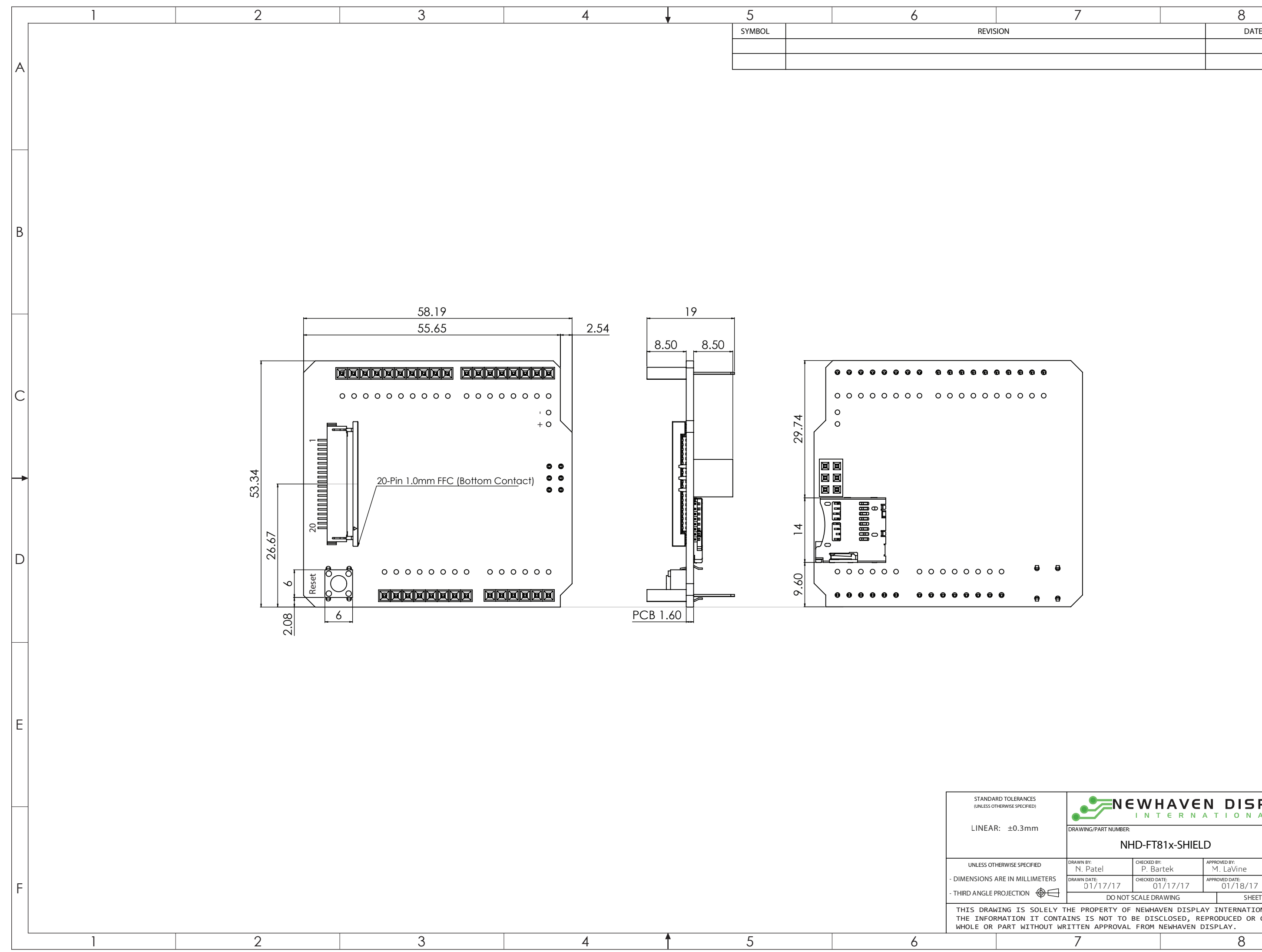

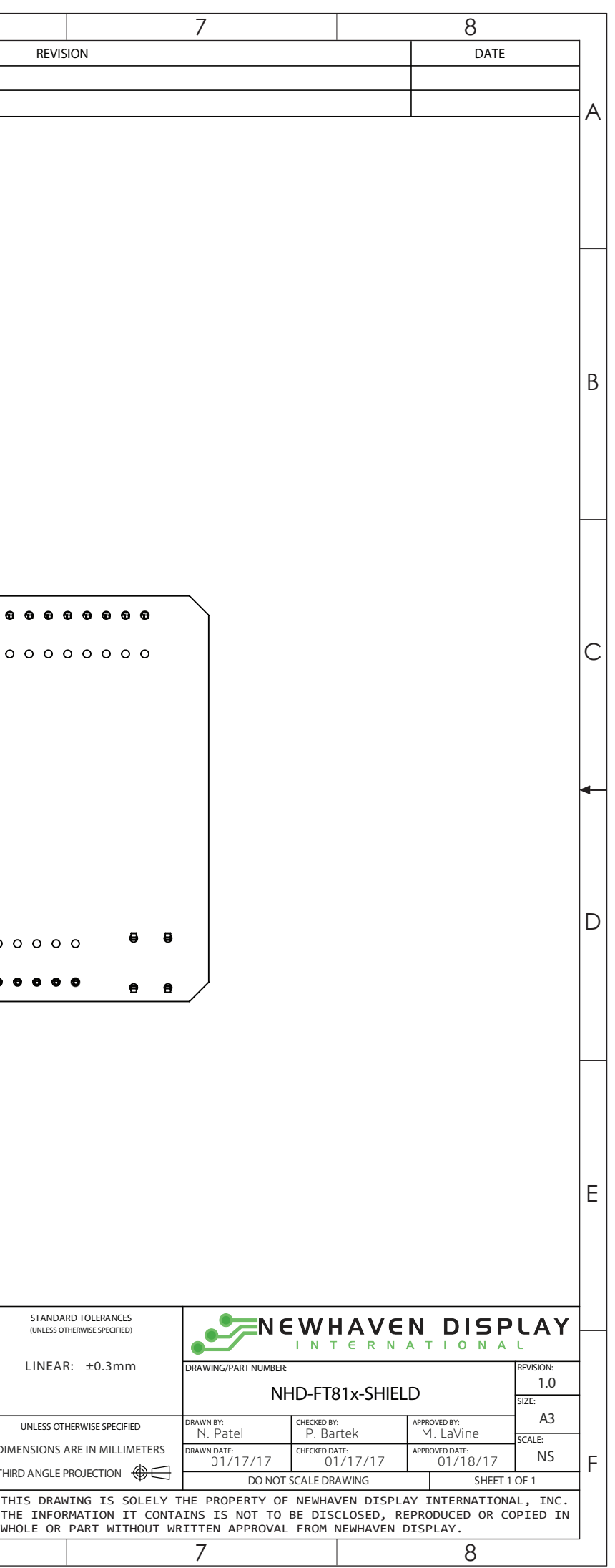

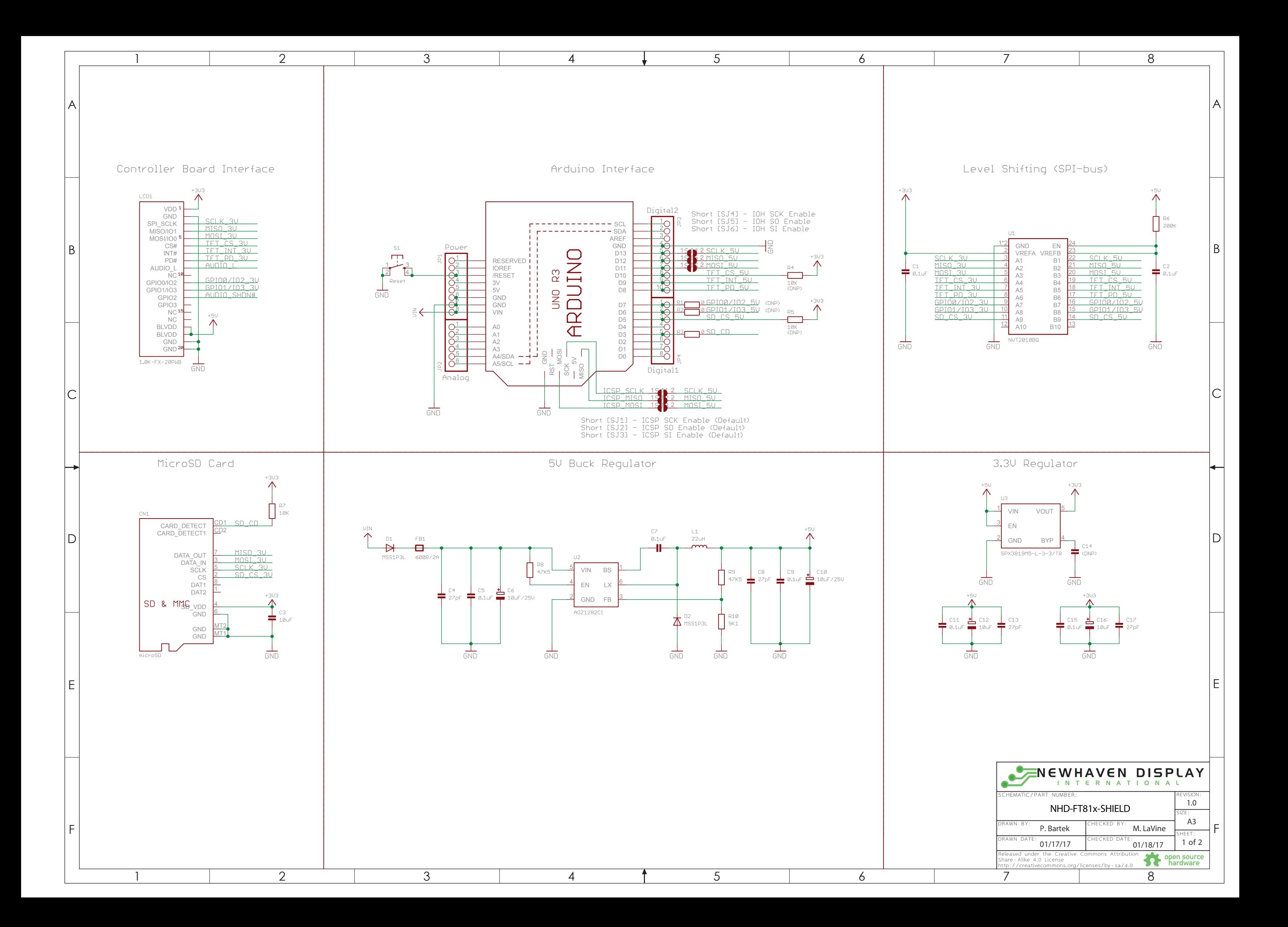

<span id="page-14-0"></span>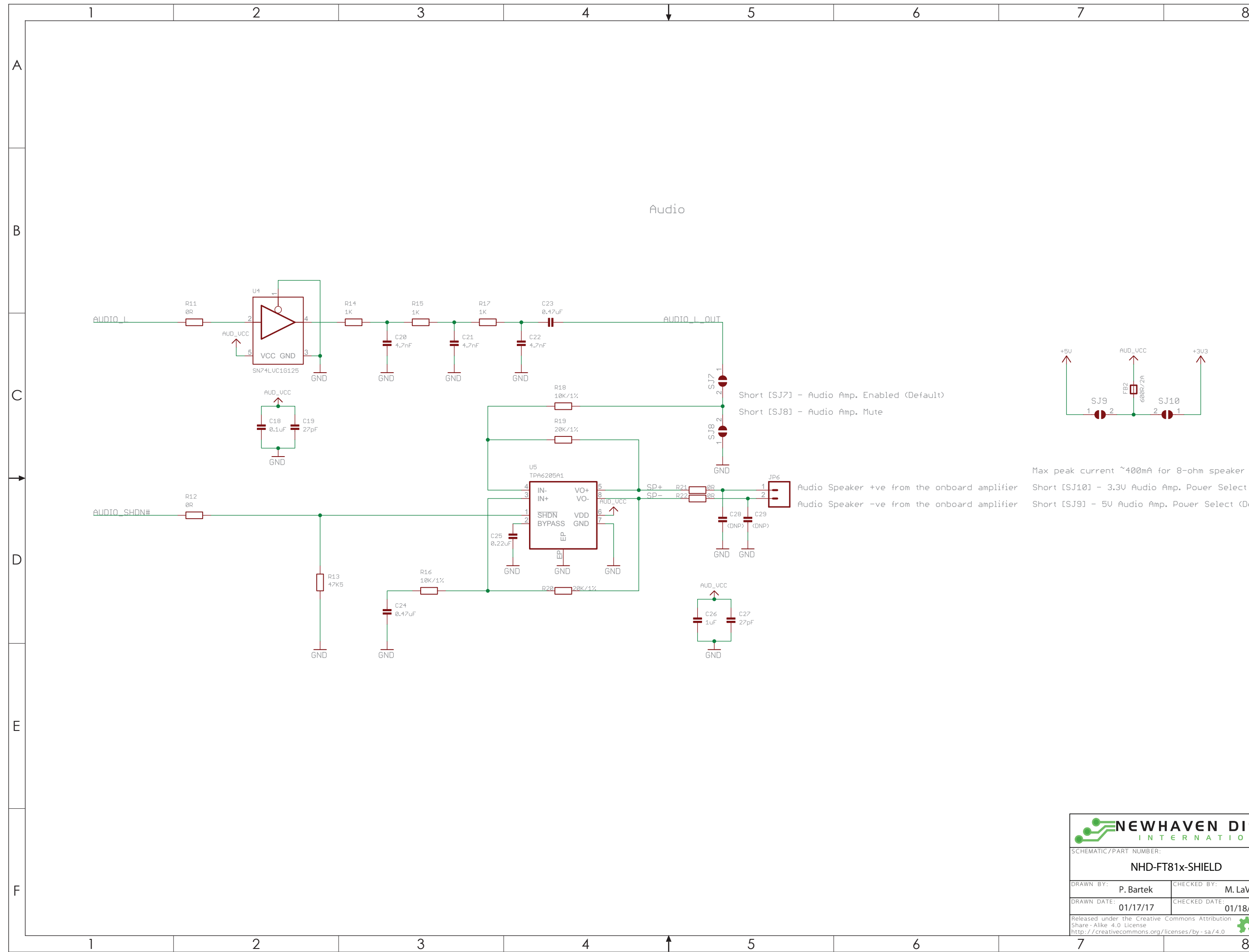

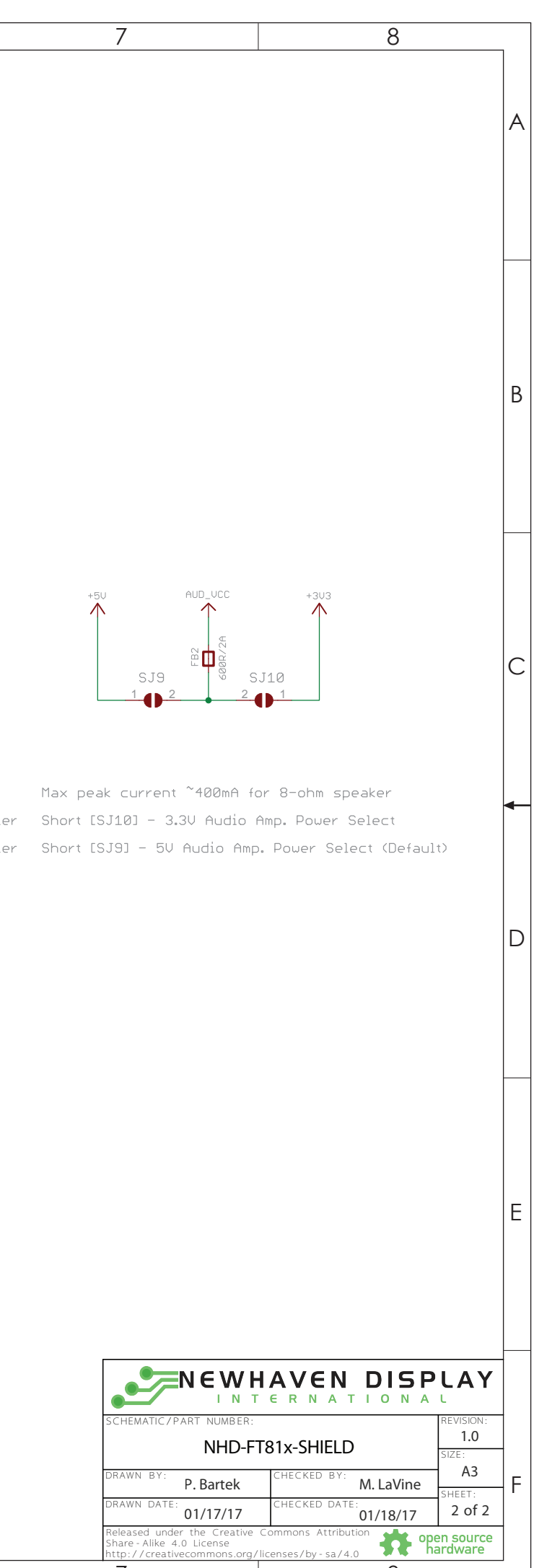

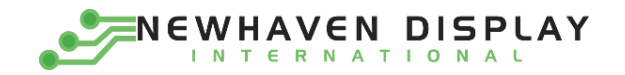

#### **FT81x Datasheet:**

FTDI/Bridgetek FT81x Embedded Video Engine (EVE2) [http://www.ftdichip.com/Support/Documents/DataSheets/ICs/DS\\_FT81x.pdf](http://www.ftdichip.com/Support/Documents/DataSheets/ICs/DS_FT81x.pdf)

#### **Programmers Guide:**

FT81x Series Programmers Guide [http://www.ftdichip.com/Support/Documents/ProgramGuides/FT81X\\_Series\\_Programmer\\_Guide.pdf](http://www.ftdichip.com/Support/Documents/ProgramGuides/FT81X_Series_Programmer_Guide.pdf)

#### **NHD GitHub Page:**

NHD EVE2 TFT Module Example Projects <https://github.com/NewhavenDisplay/EVE2-TFT-Modules>

#### **EVE2 Software Examples:**

FT81x Example Projects [http://www.ftdichip.com/Support/SoftwareExamples/FT800\\_Projects.htm](http://www.ftdichip.com/Support/SoftwareExamples/FT800_Projects.htm)

#### **FTDI/Bridgetek Utilities:**

Screen Designer <http://www.ftdichip.com/Support/Utilities.htm#ESD3>

#### Image Converters

<http://www.ftdichip.com/Support/Utilities.htm#EVEImageConverters>

Audio Converter <http://www.ftdichip.com/Support/Utilities.htm#EVEAudioConverter>

Font Converter <http://www.ftdichip.com/Support/Utilities.htm#EVEFontConverter>

#### **FT80x to FT81x Migration Guide:**

FT80x to FT81x Migration Guide [http://www.ftdichip.com/Support/Documents/AppNotes/AN\\_390%20FT80x%20To%20FT81x%20Migration%20Guide.pdf](http://www.ftdichip.com/Support/Documents/AppNotes/AN_390%20FT80x%20To%20FT81x%20Migration%20Guide.pdf)

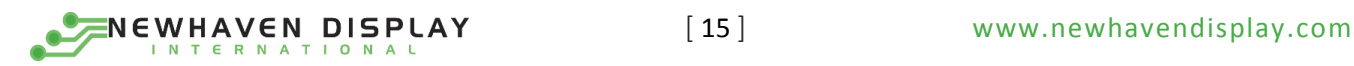

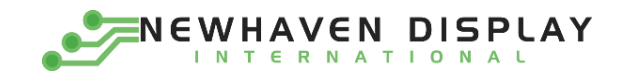

# <span id="page-16-0"></span>Quality Information

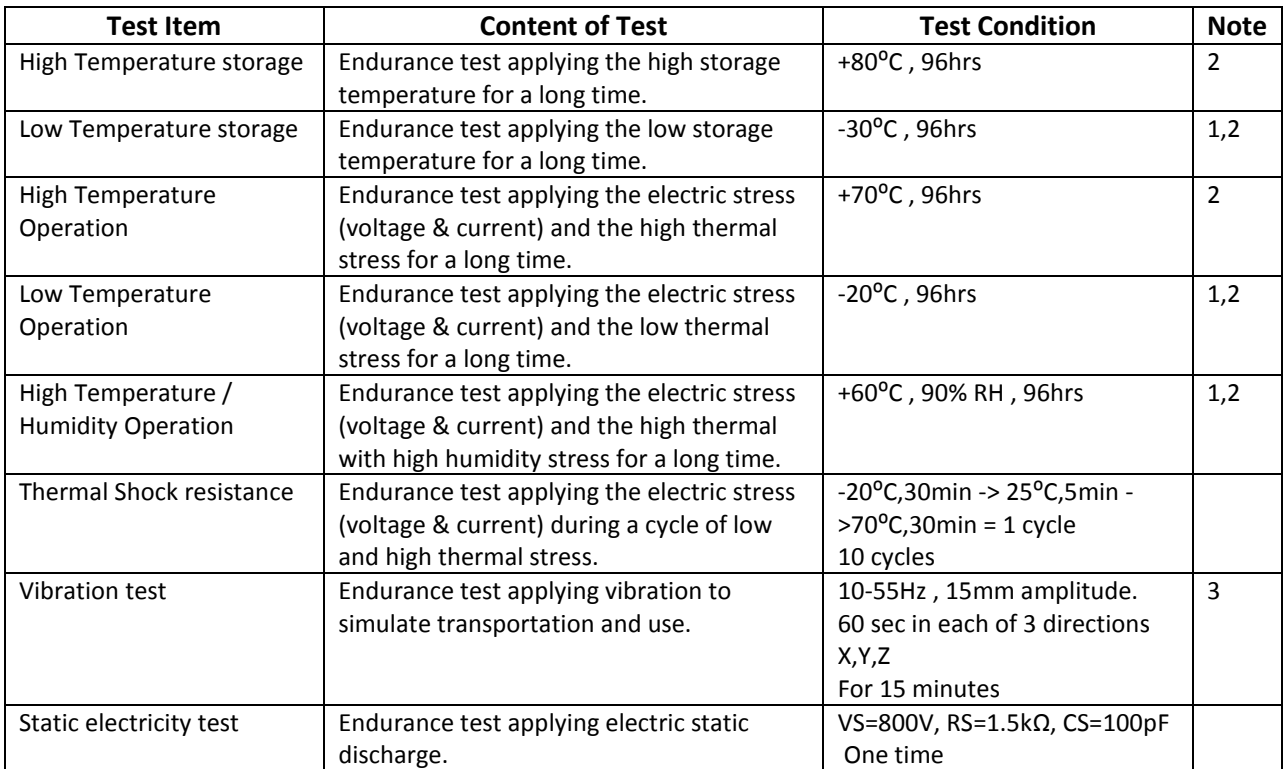

**Note 1:** No condensation to be observed.

**Note 2:** Conducted after 4 hours of storage at 25⁰C, 0%RH.

**Note 3:** Test performed on product itself, not inside a container.

### **Precautions for using LCDs/LCMs**

See Precautions at [www.newhavendisplay.com/specs/precautions.pdf](http://www.newhavendisplay.com/specs/precautions.pdf)

### **Warranty Information**

See Terms & Conditions a[t http://www.newhavendisplay.com/index.php?main\\_page=terms](http://www.newhavendisplay.com/index.php?main_page=terms)

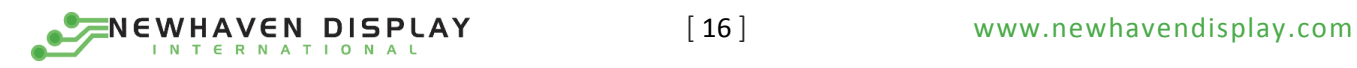

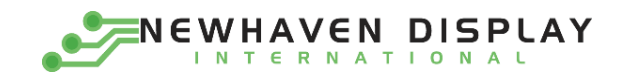

# <span id="page-17-0"></span>Document Revision History

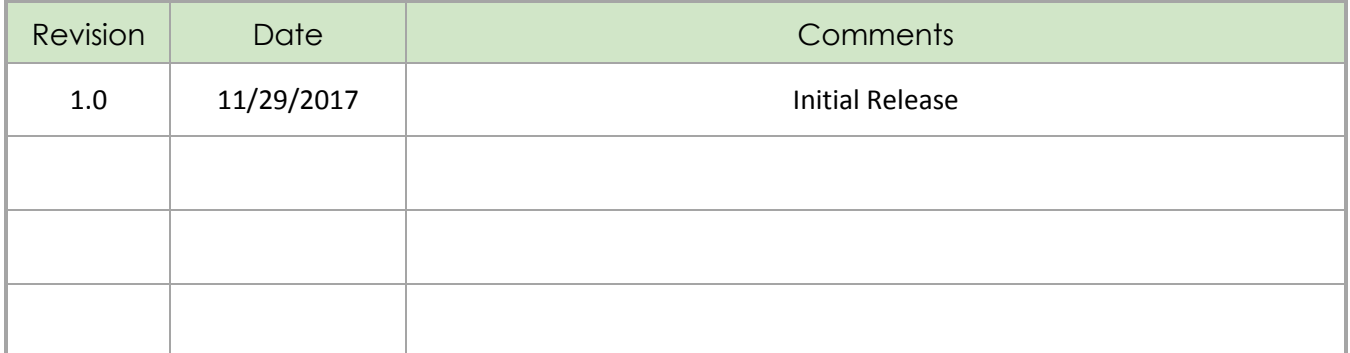

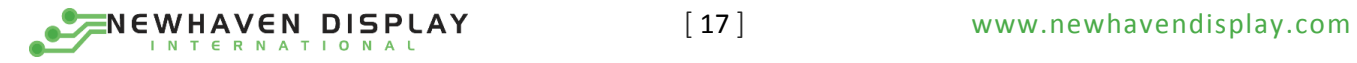